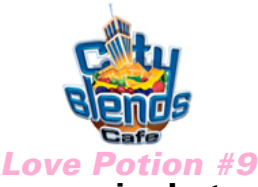

## Drink Code & Programming Instructions *Steel Unit*

To Program your Blender Dispensing Unit:

1) Press the following code on the key-pad of your Blender Dispensing unit

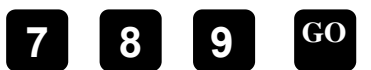

2) Press  $\|{\bf W}\|$  and continue pressing this button until you scroll to the drink number (**Drink** #13). Proceed to step #3. See Screen A **6 6 6 6 6 6 M**

until you come to Pump 2 as shown below in Screen A. Proceed to step #4. 3) Press the

4) Press the #8 button then the GO button to store the new information.

5) After you've completed Steps 1-4 for A, repeat the process as shown below for B-H. Screen Key:

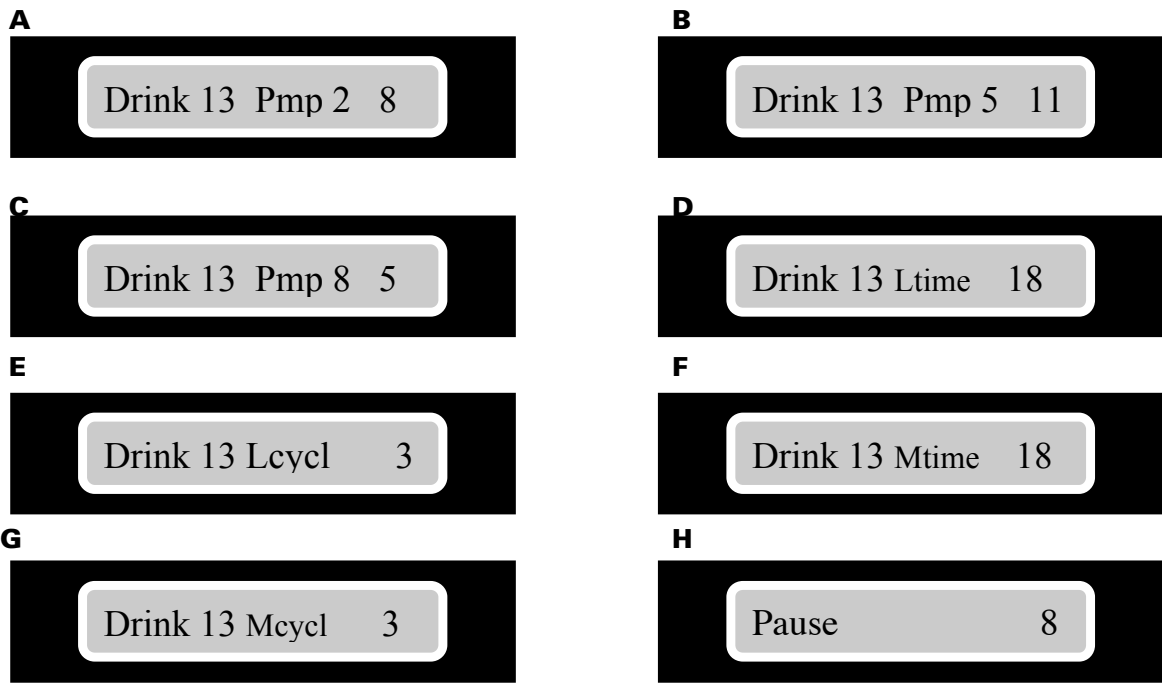

6) To make a *Love Potion #9* simply select size – Press 13 GO. Press **STOP** twice to exit programming. Please fine tune according to taste.

• For programming help feel free to contact support directly<br>East Coast: Desmond 717-648-9351 East Coast: Desmond 717-648-9351 916-713-7184